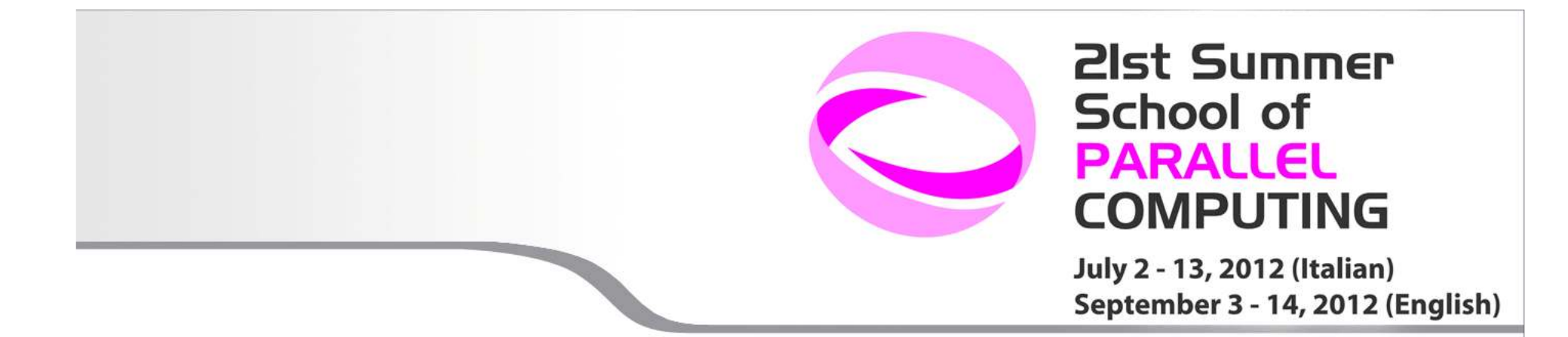

# **Using the IBM iDataPlex (PLX)**

Marzia Rivi, m.rivi@cineca.it Andrew Emerson, a.emerson@cineca.it

1

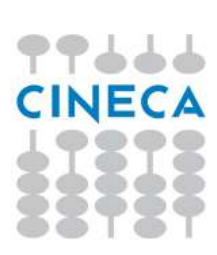

http://www.hpc.cineca.it/content/ibm-plx-gpu-user-guide

### **Contents**

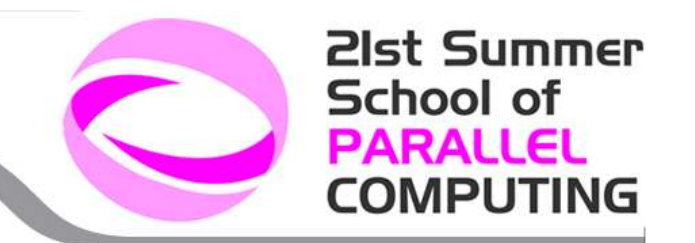

**Architecture** 

Users and accountingLogging on and environment (modules)Compiling programsRunning jobs with PBS

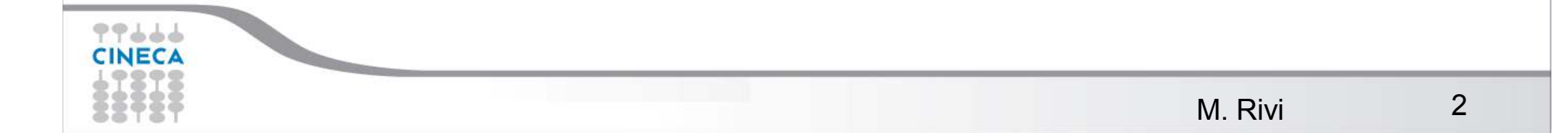

# **PLX characteristics**

**Model**: IBM iDataPlex DX360M3 **Architecture**: Linux Infiniband Cluster **Processor Type**:

- Intel Xeon (Esa-Core Westmere) E5645 2.4 GHz (Compute)
- Intel Xeon (Quad-Core Nehalem) E5530 2.66 GHz (Service and Login)

**Number of nodes**: 274 Compute + 1 Login + 1 Service + 8 Fat (reserved) + 6 RVN + 8 Storage + 2 ManagementAll the nodes are interconnected through a Infiniband network, capable of a maximum bandwidth of 40Gbit/s.**Number of cores**: 3288 (Compute) **Number of GPUs**: 528 nVIDIA Tesla M2070 + 20 nVIDIA Tesla M2070Q

**RAM**: 14 TB (48 GB/Compute node + 128GB/Fat node)

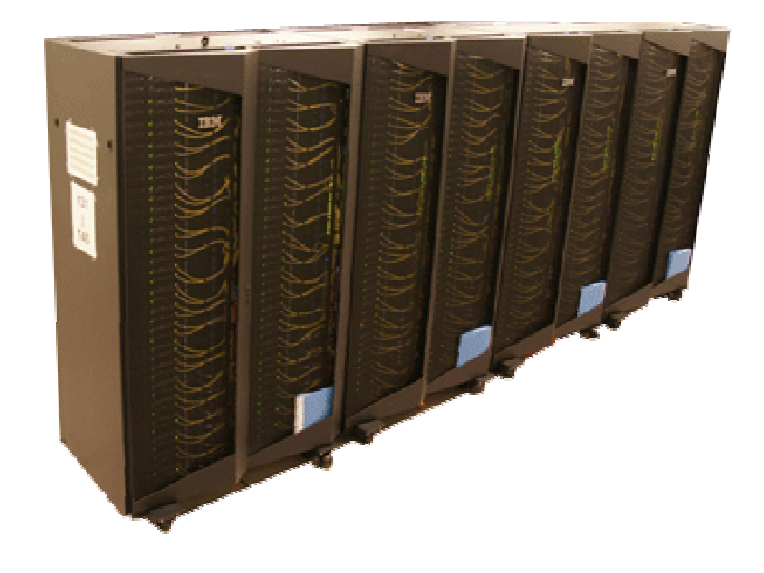

#### PLX system performance

 **Peak performance**: 32 Tflops (3288 cores a 2.40GHz) **Peak performance**: 565 TFlops SP or 283 TFlops DP(548 Nvidia M2070)

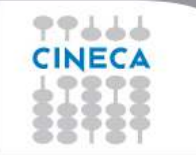

21st Summer

**COMPUTING** 

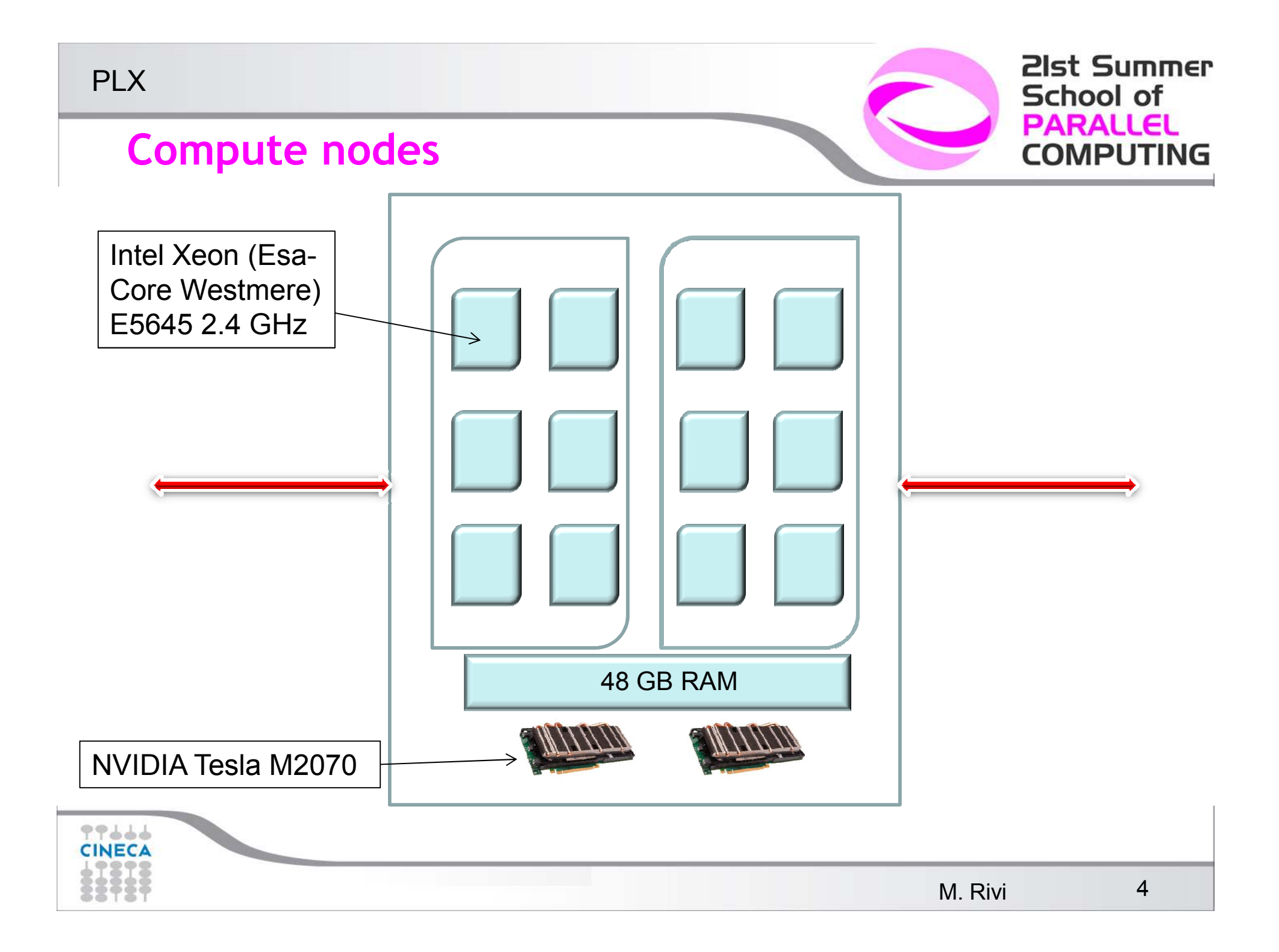

# **Xeon E5645 – cache hierarchy**

Machine (47GB)

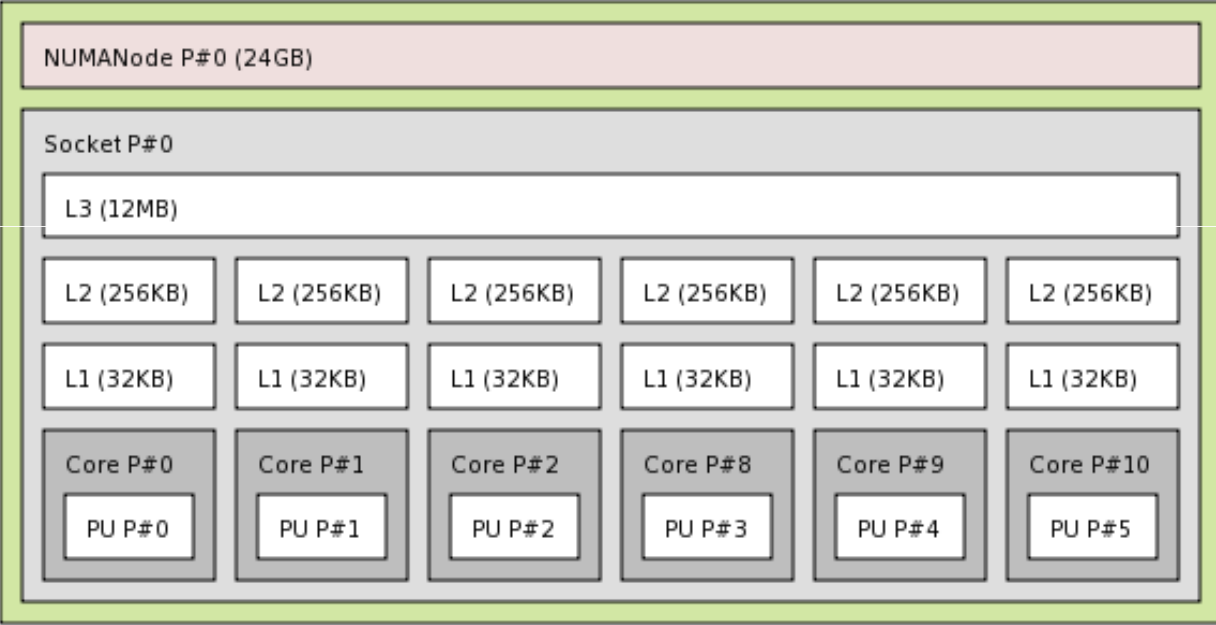

77666 **CINECA** 

21st Summer

**COMPUTING** 

# **Disks and filesystems**

CINECA Environment (Default)

#### **\$HOME**:

- Permanent, backed-up,and local to PLX.
- Quota = 2GB
- For source code or important input files. •

#### **\$CINECA\_DATA**:

• Permanent, no backup, and shared with other CINECA systems. Mounted only on login nodes (i.e. not visible in normal batch jobs)

21st Summer

**COMPUTING** 

School of PARALLEL

- •Quota=100Gb can be extended on request.
- $\bullet$ Intended as a temporary backup area and file transfer between PLX-BGQ.

#### **\$CINECA\_SCRATCH**:

- •Large, parallel filesystem (GPFS).
- Temporary (cleaning procedure on PLX being considered), no backup.
- No quota. Run your simulations and calculations here.

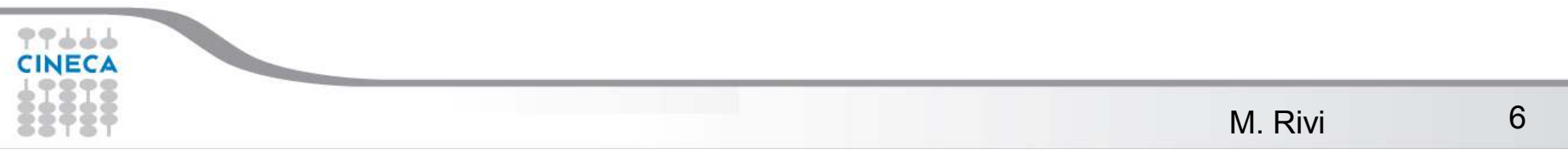

#### **Who uses PLX ?**

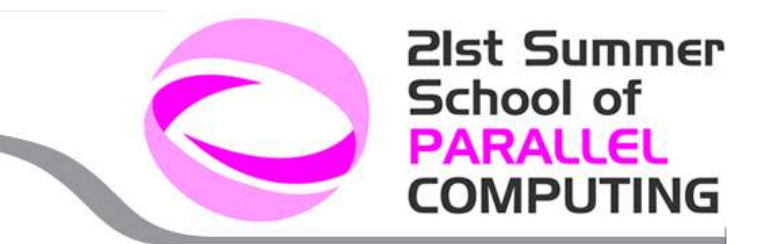

Not the main scientific resource of Cineca, but shared with industry and users with particular contracts (e.g. Weather forecasting).

Academic users include:

- National Italian projects (ISCRA C max. 50000 cpu/hours)
- PRACE Tier-1 (2-3 projects/call, 2.5M core hours/yr)
- Try accounts (to ask <u>superc@cineca.it</u> for)
- Specific agreements (e.g. SISSA, OSG, ...)

ISCRA projects are also available to non-Italian nationals providing the PI is based in an Italian Institution (collaborators can be based anywhere).

PRACE Tier-1 projects by application through Tier-1 project access. Preference given to projects capable of exploiting GPUs (http://www.prace-project.eu)

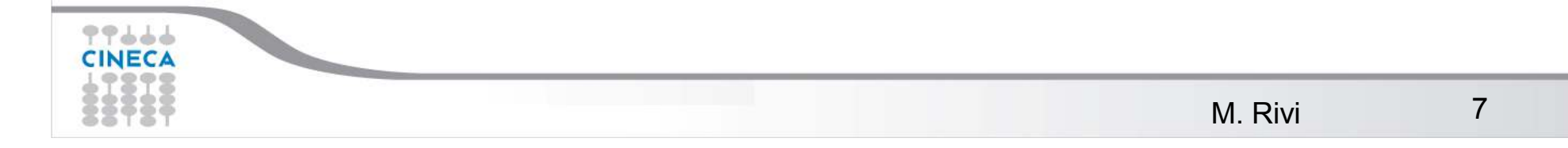

#### **21st Summer School of PARALLEL COMPUTING**

#### **Requesting an Account**

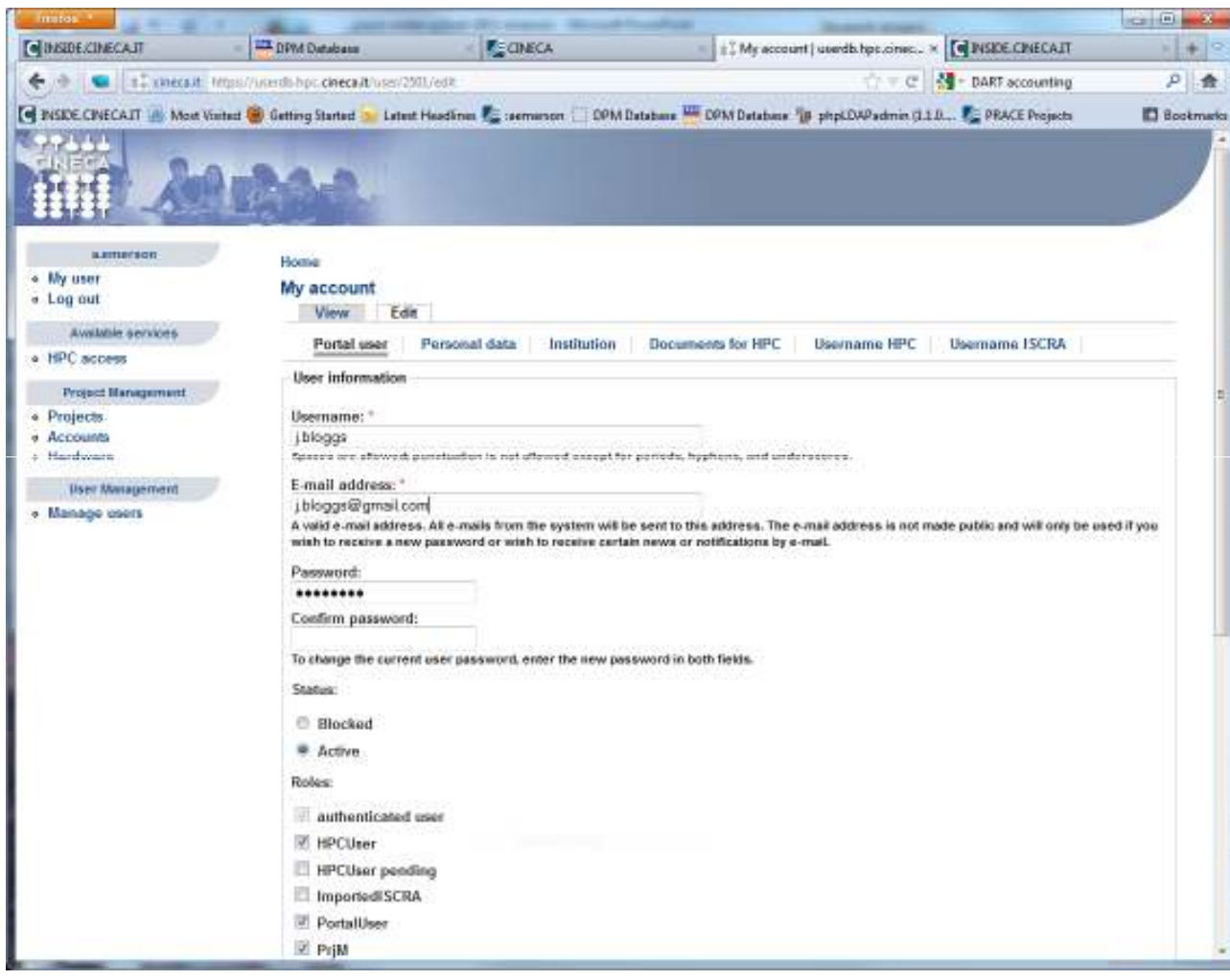

If you are a **new user**  asking for an account on PLX, you may be asked to fill in your personal info on our user db

https://userdb.hpc.cineca.it

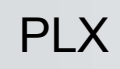

### **Support and documentation**

#### Help desk system

- Email address superc@cineca.it •
- $\bullet$ Uses a trouble-ticket system to keep track of your request
- $\bullet$ Please don't use private email addresses of CINECA staff.

### HPC Portal - http://www.hpc.cineca.it/

FOR USERS section contains:

•Status of clusters

•Documentation

•Managing accounts (work in progress)

#### PLX USER GUIDE

http://www.hpc.cineca.it/content/ibm-plx-gpu-user-guide

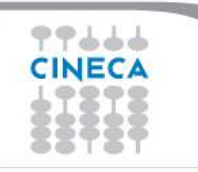

21st Summer

School of **PARALLEL** 

**COMPLIT** 

### **How to login**

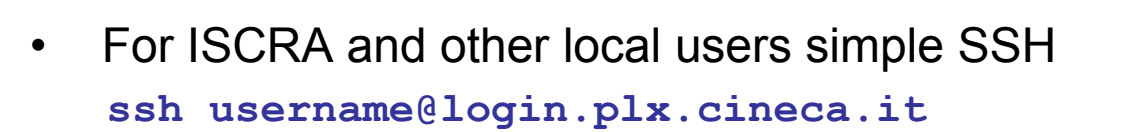

• For PRACE users preferred method is via gsissh (Globus) and X.509 certificates: **grid-proxy-initgsissh gssh.plx.cineca.it -p 2222**

If your setup is correct it won't ask for a password. The procedure assumes thatthe DN (Distinguished Name) of your certificate is in the PRACE LDAP (useraccount system). Also that your certificate in .pem format is in **\$HOME/.globus**.

For more information: **http://www.prace-ri.eu/Interactive-Access-to-HPC**Access also available via UNICORE.

USERNAMES ARE STRICTLY PERSONAL AND MUST NOT BE SHARED !

10

21st Summer

School of PARALLEL

**COMPUT** 

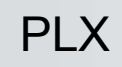

### **Accounting**

#### CINECA Accounting

#### • **saldo** command

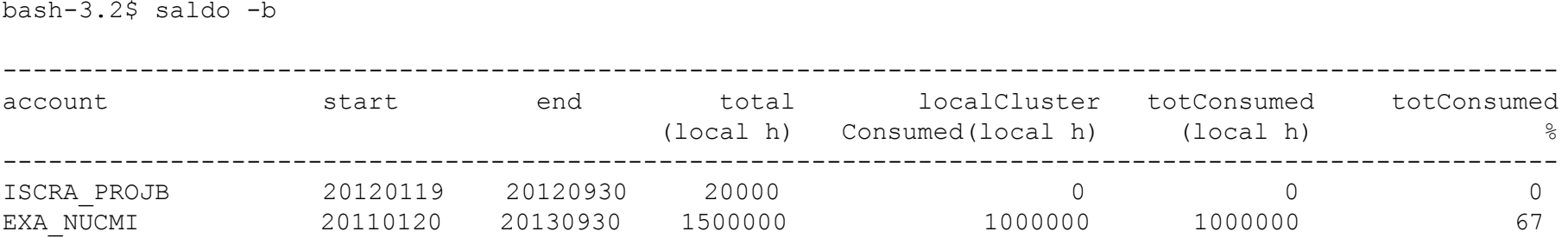

Accounting philosophy is based on the resources requested for the time of the batch job:

#### $cost = no$ . of cores requested x job duration

In the CINECA system it is possible to have more than 1 budget ("account") from which you can use time. The accounts available to your UNIX username can be found from the **saldo** command.

21st Summer

**COMPUTING** 

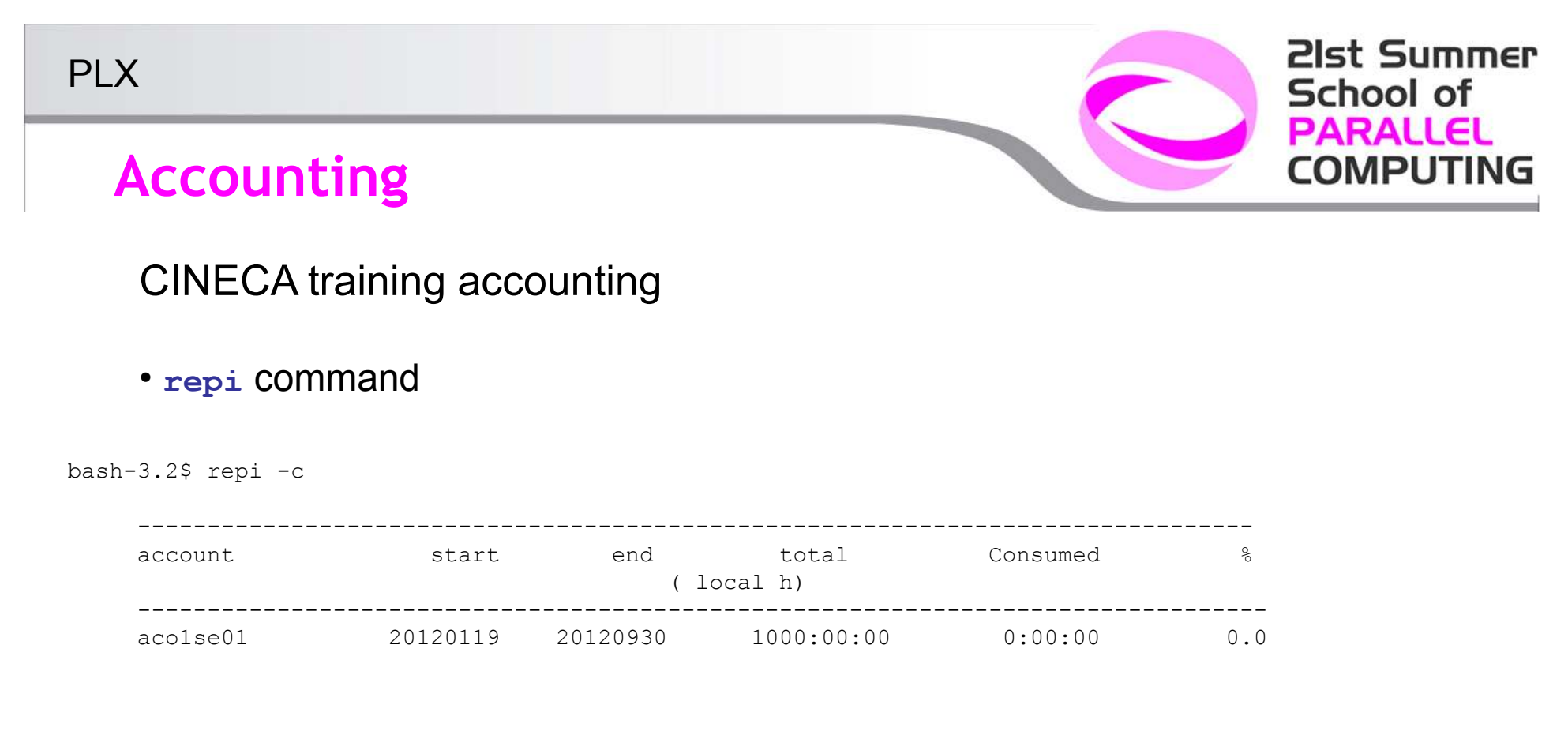

Accounting philosophy is based on the resources requested for the time of the batch job:

#### $cost = no$ . of cores requested x job duration

The accounts available to your UNIX username can be found from the **rep<sup>i</sup>**command.

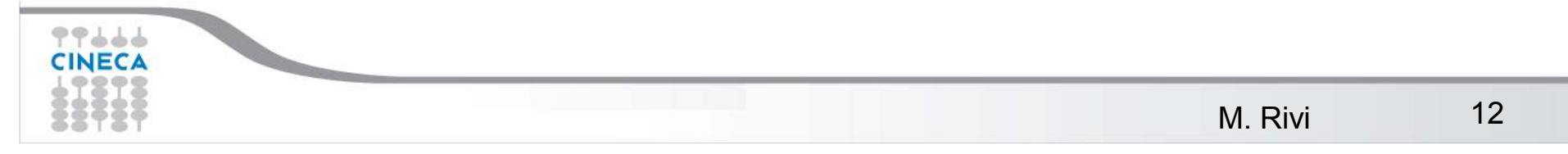

### **PLX module environment**

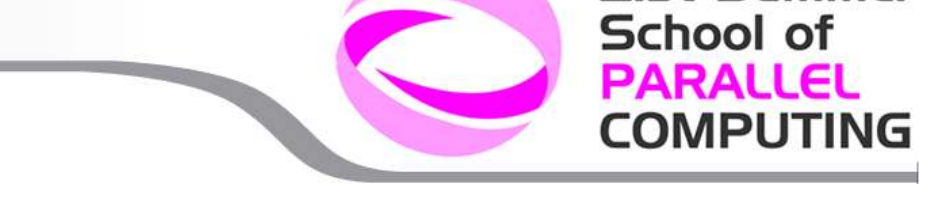

**21st Summer** 

PLX uses the module system to provide access to applications, compilers, libraries and so on. Modules typically set shell variables such as **\$PATH** (for commands) or  $$LD$  LIBRARY PATH (for libs). Avoids "cluttering up" the default user shell settings which the user may never use.

#### Example module commands:

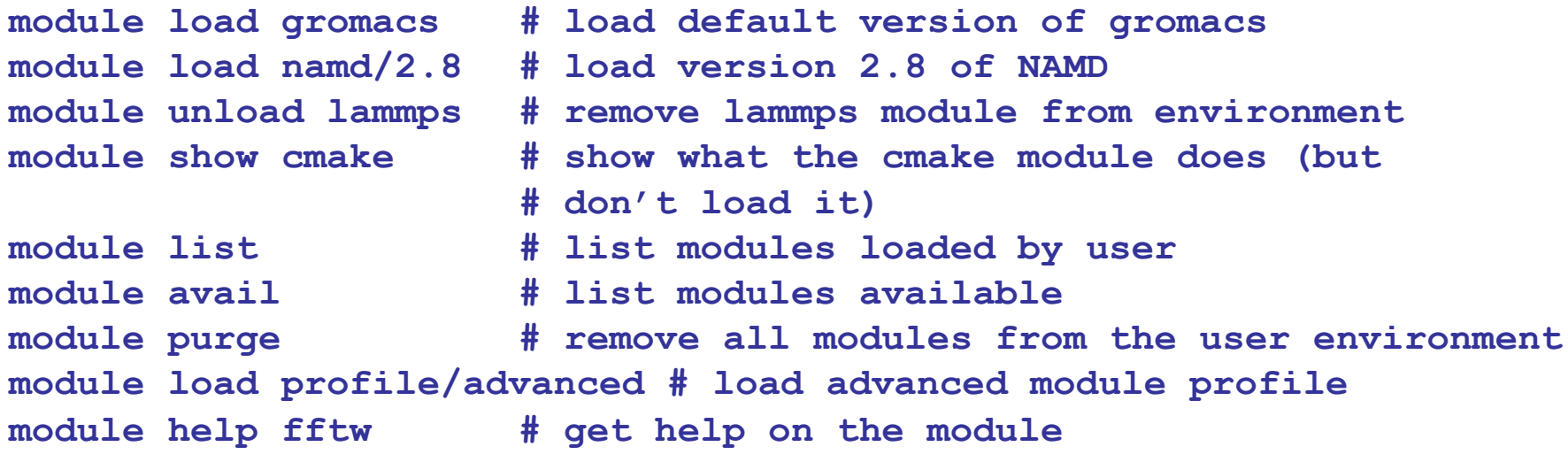

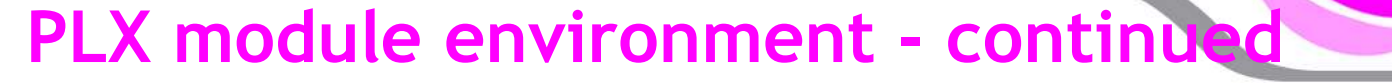

Some modules have dependencies, i.e. require other modules before loading:**module load amber/11WARNING: amber/11 cannot be loaded due to missing prereq.HINT: the following modules must be loaded first: IntelMPI/4.0binary**

21st Summer

**COMPUTING** 

School of **PARALLEL** 

**module load IntelMPI/4.0--binary cuda/4.0 amber/11**

or

**module load autoload amber/11**

The PRACE CPE (Common Production Environment) specifies a common set of modules as well as defining variables for data storage:

**module load prace**

# **PLX compilation**

Three compilers are provided:

- gnu
- pgi
- intel

and two flavours of MPI

- openmpi
- intelMPI

With the exception of GNU version 4.1.2 you need to load the appropriate compiler module:

**21st Summer** 

**COMPUTING** 

**School of PARALLEL** 

**module load intel**

Often multiple versions are maintained to allow backwards compatibility:**module av pg<sup>i</sup> pgi/11.1(default) pgi/11.6 pgi/11.7**

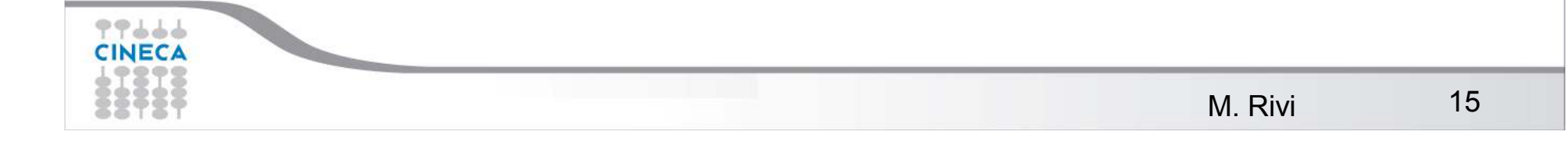

# **PLX compilation**

Typical compilation with external libraries:

```
module load intel fftw
module list
ifort –I$FFTW_INC –o myprog myprog.f –L$FFTW_LIB -lfftw3f
```
21st Summer

**COMPUTING** 

School of **PARALLEL** 

The fftw module defines the **FFTW\_INC, FFTW\_LIB** variables which can then be used in the compilation.

MPI programs usually compiled with the "wrapped" versions of the compilers:

```
module load gnu openmpi/1.3.3--gnu--4.1.2man mpif90 
mpif90 -o myexec myprof.f90 (uses the gfortran compiler)
```
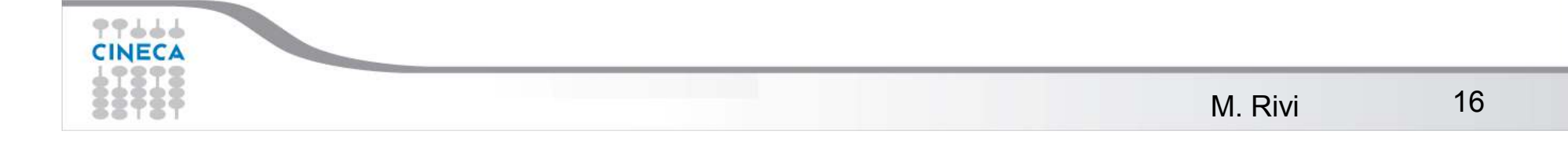

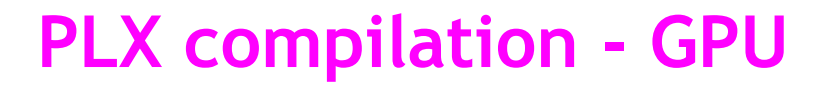

GPU-enabled programs written with CUDA can be compiled after loading the cuda module.

**21st Summer** 

School of **PARALLEL COMPUTING** 

**module load gnu module load cuda nvcc –arch sm\_20 –I\$CUDA\_INC –L\$CUDA\_LIB –lcublas –o myprog myprog.c**

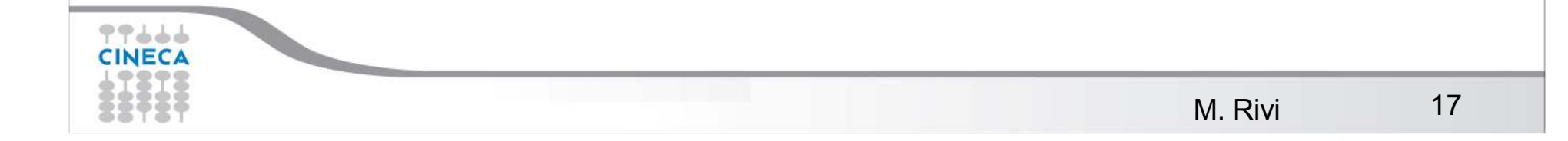

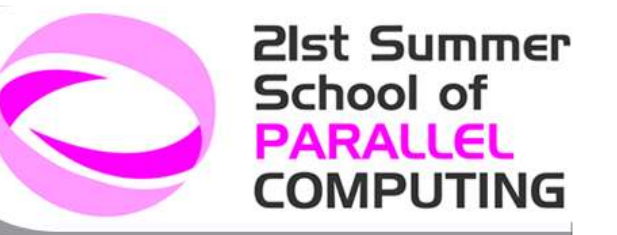

# **Batch submission with PBS**

- The login nodes are meant for simple operations such as editing or short compilations.
- Anything else must be done on the compute nodes via the PBS batch system. In particular, do not run parallel MPI programs on the login nodes.
- UNIX commands requiring >10 min CPU also need to be done on the compute nodes.

The batch system on PLX is called PBS Pro.

You can access the compute nodes via a PBS interactive session:**qsub –A <account\_no> -I -l select=1:ncpus=12:mpiprocs=12 -q debug** (ssh access to the compute nodes is disabled for non-staff users) Once PBS finds a compute node with the requested resources it will log you on the node. Press Ctrl+D to close the session.

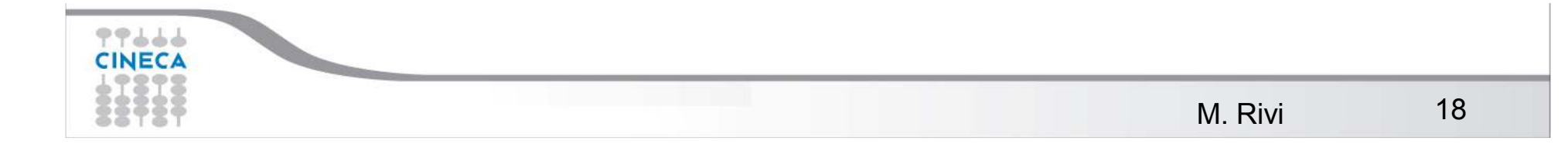

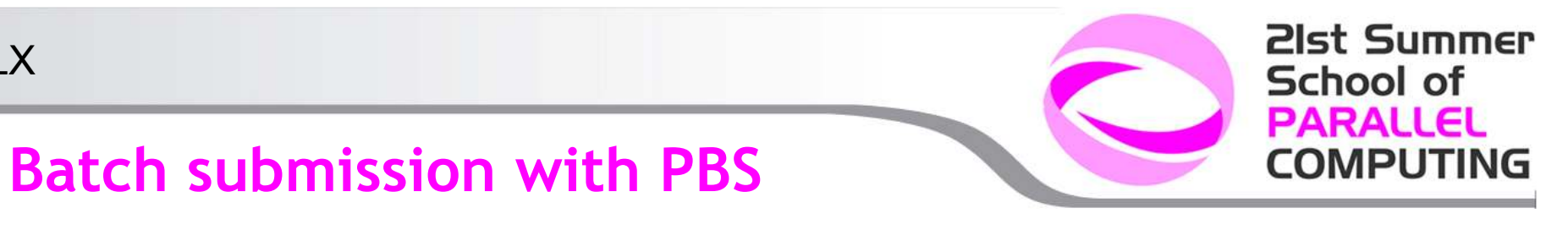

Some submission options:

#### **qsub**

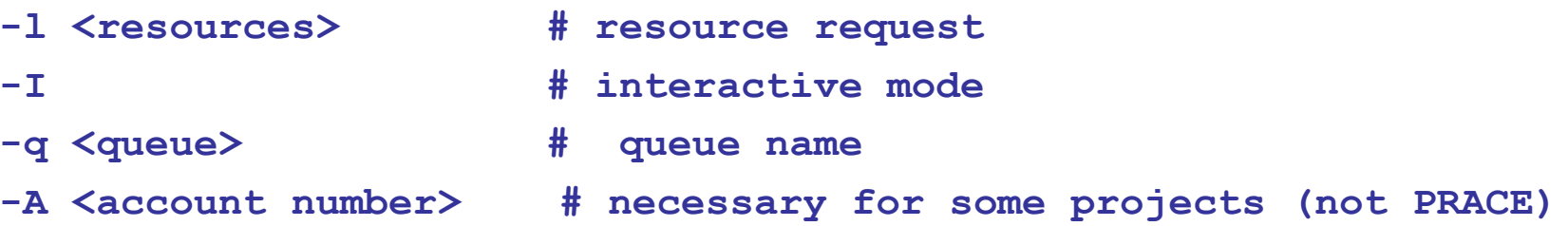

An important option is the resource request option **–l**

- •for the wall time limit: -**l walltime=hh:mm:ss**
- $\bullet$ to reserve nodes, cpus, mpi processes:

**-l select=1:ncpus=12:mpiprocs=12**

This reserves 1 "chunk" with 12 cores where we can run 12 MPI processes.

 $\bullet$ to reserve memory:

> **-l mem=47GB** (the user can specify the requested memory up to 47 GB, on the node, default is 1GB)

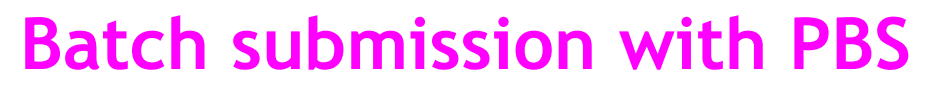

Often more convenient to write a batch script with PBS directives:

```
#PBS -A MMM_myproj#PBS -N job_name
#PBS -l walltime=1:00:00
#PBS -l select=16:mpiprocs=8:ncpus=8#PBS -o job.out
#PBS -q parallel# cd to submission directory
```

```
cd $PBS_O_WORKDIR
# load namd module
module load autoload namd
# use mpirun to run MPI prog namd
mpirun -np 128 namd2 md.namd
```
If these lines are in a file job.pbs, submit job with **qsub job.pbs** Notice:

- We have asked for 16 chunks, each with 8 cores and 8 MPI processes<br>
intervals when an MPI program
- •**mpirun** to run an MPI program
- the option **–o** to rename the standard output•

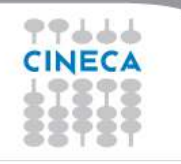

20

21st Summer

**COMPUTING** 

### **PBS examples**

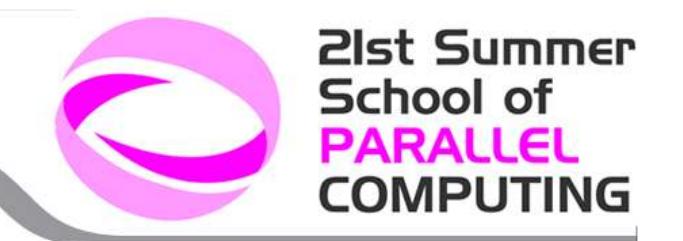

Variable chunk sizes

**#PBS -l select=2:ncpus=8:mpiprocs=8+1:ncpus=5:mpiprocs=5**2 chunks of 8 cpus + 1 chunk 5 of cores.

Hybrid MPI/openmp

```
#PBS -l select=2:ncpus=8:mpiprocs=1
```
2 chunks: for each chunk 1 MPI/task + 8 threads.

Job dependencies ("chaining")

**qsub -W depend=afterok:JOBID.node351.plx.cineca.it job.sh**

Wait for job JOBID to finish before starting.

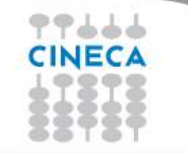

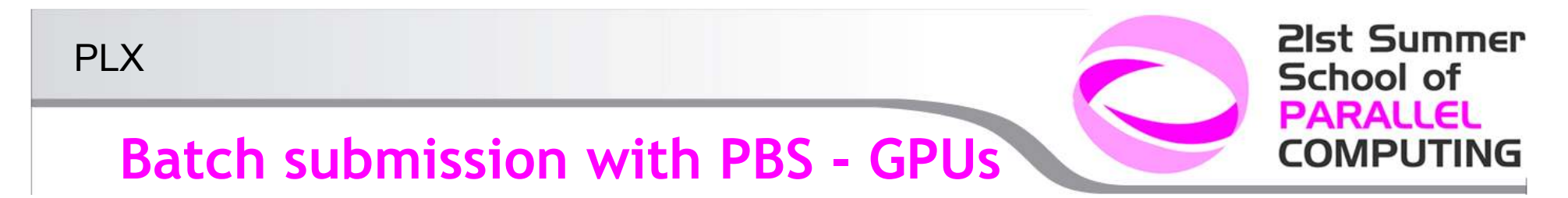

You should request explicitly the need for gpus:

```
-l select=1:ncpus=12:ngpus=2
```
Example:

```
#PBS -N namd_cuda
#PBS -l walltime=20:00
#PBS -l select=1:ncpus=2:mpiprocs=24:ngpus=2#PBS -A cinstaff
#PBS -q parallelmodule load autoload namd/2.8/cuda
  module load cuda# the following line is needed due to bug with CUDA 4.0 and Infinibandexport CUDA_NIC_INTEROP=1cd $PBS_O_WORKDIR
  cmd="namd2 +idlepoll dhfr.namd"<br>mpirun -np 2 $cmd
                                   it is possible to use a GPU without asking PBS, but since
                                   nodes are not exclusive in our configuration may risk conflicts with other users => always explicitly request the 77666
                                   GPUs.M. Rivi 22
```
**Batch submission with PBS - qstat**

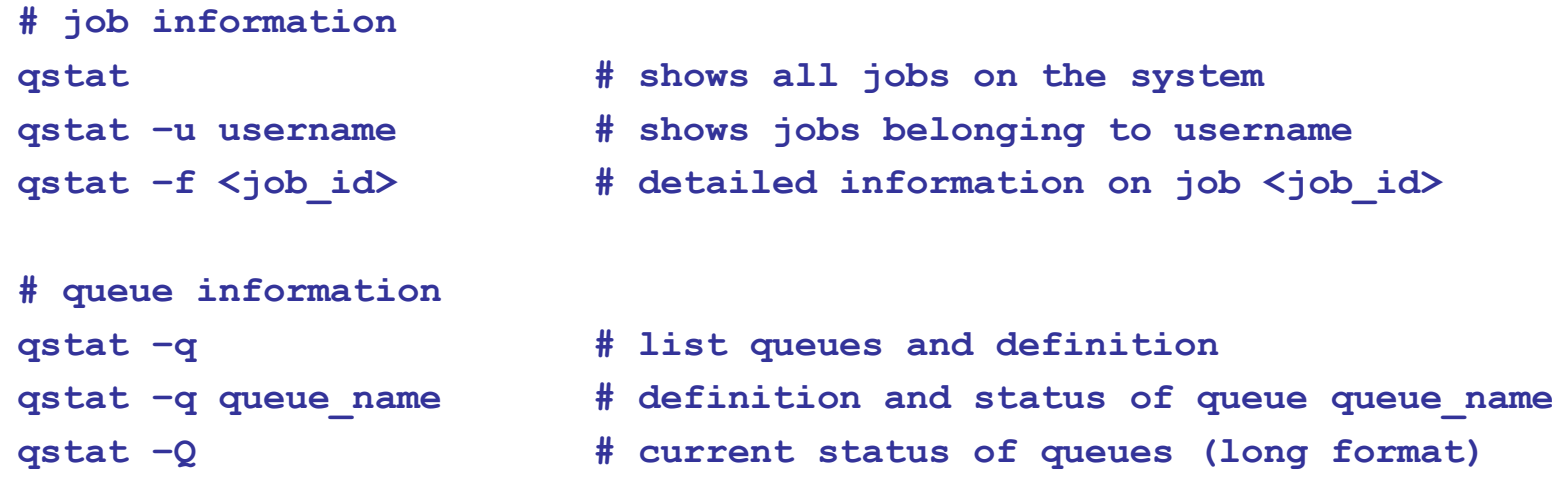

21st Summer

**COMPUTING** 

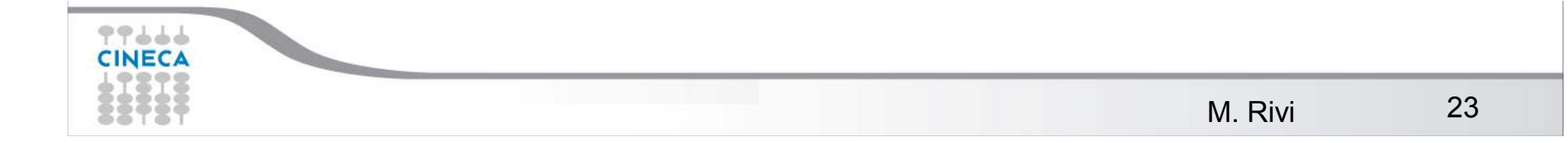

# **PLX queues**

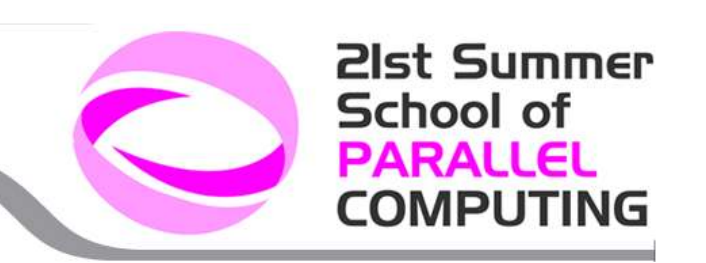

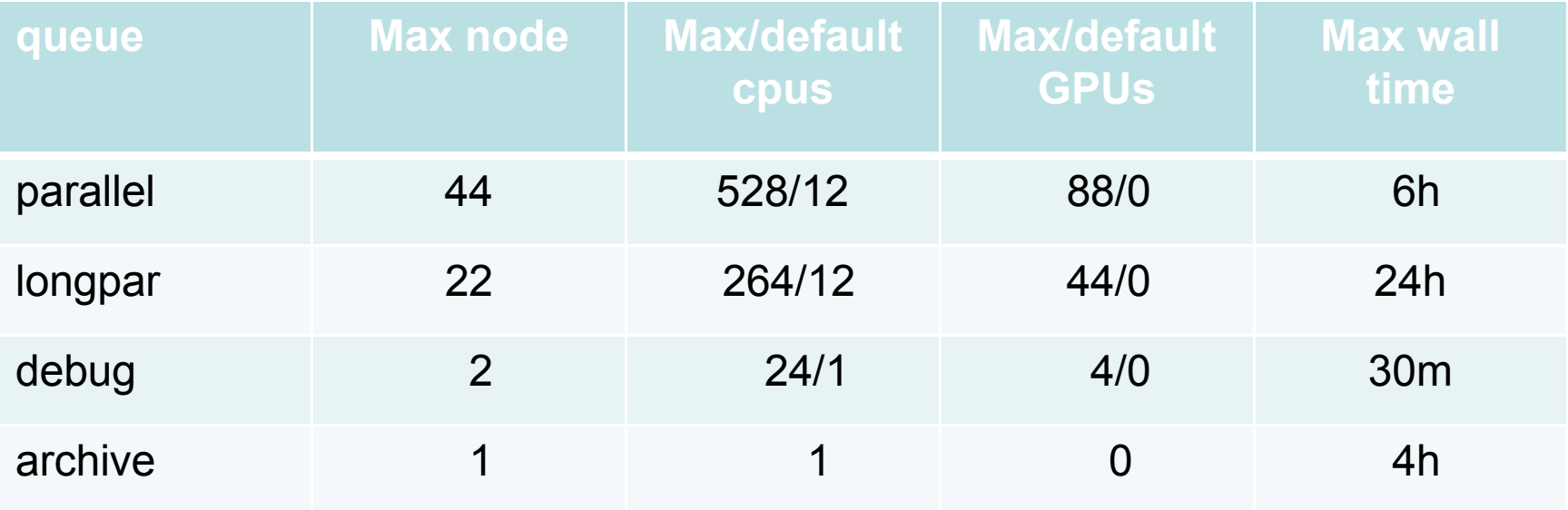

archive is defined on login nodes and used when you have to transfer a lot of data (interactive sessions last at most 10 minutes)

all these nodes are shared

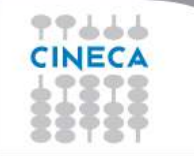